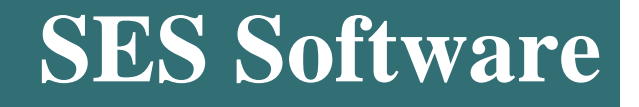

# **Release Notes**

**Version 15.6**

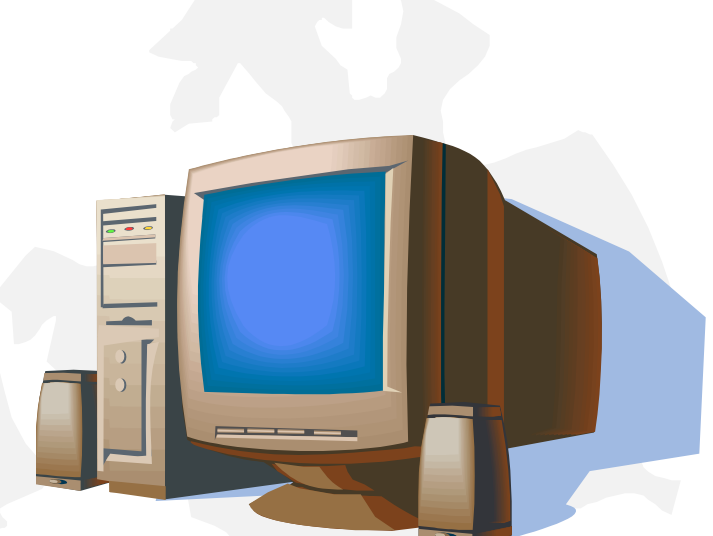

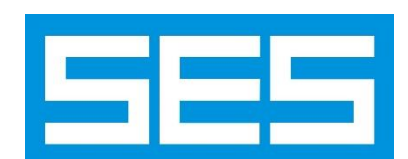

## **New Features in SES Software Release 15.6**

This document summarizes the most important features added to version 15.6 of SES Software. For more information on these new features and enhancements, please read the Users' Group Conference Proceedings 2016 (available on the SES web site and on the distribution media, under the **PDF\UsersGroup Documents** folder; the latest proceedings document is also installed by default).

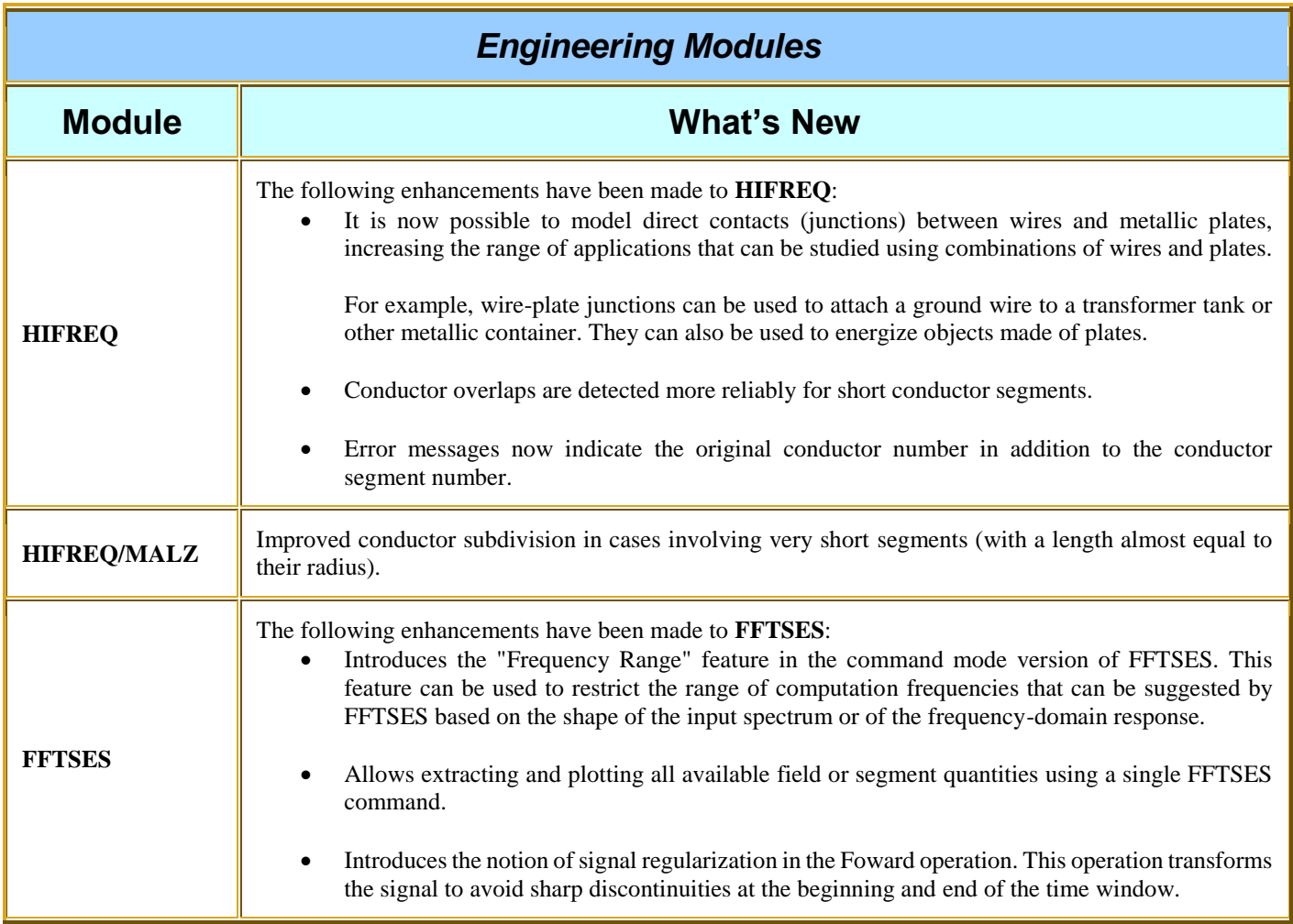

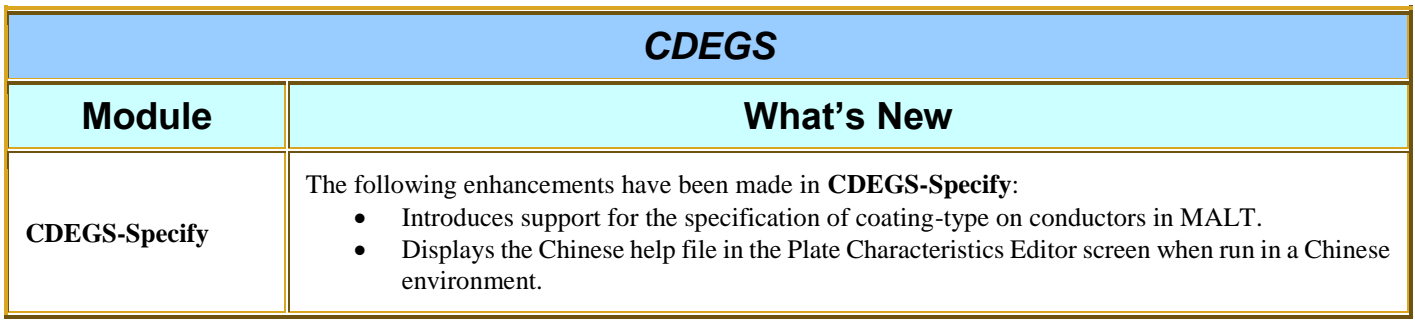

#### *SESTLC*

The following enhancements have been made to **SESTLC**:

- The behavior of the 'Exposed Circuit' data table in 'Fault Condition Interference' mode has been improved.
- The diagram displayed for a steady-state interference analysis has been improved.

### *SESEnviroPlus*

**SESEnviroPlus** introduces a new **User-Defined** method in order to resolve the difficulties in calculating the corona performance parameters for methods that differ from the built-in methods in **SESEnviroPlus**.

This new method makes it possible to:

- Change the coefficients of the existing (built-in) corona performance calculation methods.
- Create new corona performance calculation methods.
- Change, add, or ignore corrections.

### *Right-of-Way Pro*

The following enhancements have been made in **RightOfWay**:

- The SES **TransposIT** tool has been integrated into RightOfWay to allow users to implement automated and flexible transmission line *phase transpositions* and cable *cross-bondings*.
- The pipe-enclosure of a Group path can be defined as a "Dummy" or virtual conductor allowing users to quickly define a group of cables located within a trench or duct.
- Users can now import conductors, profiles and any other MALZ object into a total interference MALZ file directly from the **ROWCAD Entity** definition as a "Total Interference" template file.
- The total interference level for steady state conditions is now fully integrated and can be automatically computed without user interactions, allowing users to account for both the *inductive* and *conductive* coupling simultaneously in RightOfWay. Additional plot options have been added for this feature in the **Advanced Process** window of the **Steady State** option.
- In the **Total Interference** module, users can apply a global shift on the entire network system. Once requested, this shift consisting of a global  $X_s$  and  $Y_s$  shift value will be added to all conductors' X and Y coordinates in the total interference MALZ model file.
- The existing maximum soil *breakdown distance* and various fault *arcing* and *flashover* distance options have been improved and additional new options have been added. Therefore, it is possible to estimate critical soil breakdown and flashover distances due to fault conditions, whether initiated by lightning or not, based on different approaches. Users can select the option that best matches the situation being examined.
- Excel plots of the arcing distance can now be created.

### *SESShield-3D*

The following enhancements have been made in **SESShield-3D**:

- The **Accuracy Level** concept has been introduced in order to maximize the computation speed by minimizing the number of sides in each polygons used to approximate the interception surfaces.
- All rendering modes are now available for all the analysis methods. Buttons for selecting the rendering mode for the generated volumes are now available on the toolbar.
- Components can now be labeled with their name or component number in the graphical area.
- The location of objects imported from the **SESShield-3D Object Database** can now be specified. A scaling factor can also be applied to the imported objects.
- SESShield-3D now provides options for highlighting components and objects in the graphical area according to whether they belong to a group or not.
- The **Construction Tree** now has its own toolbar and its overall behavior was improved. In particular, you can now control which objects are displayed in the graphical area (all objects, only the objects to be protected or only the objects part of the protection system) from the **Construction Tree** toolbar.
- Some options in the **SESShield-3D Settings** screen have been moved and new options have been introduced. For example, the maximum number of recent files can be specified from the **On Startup** section.
- In addition to the possibility to import geometries created with SESShield-3D and with SESCAD (saved as MALT files), existing geometries saved as MALZ and HIFREQ files can now also be imported in SESShield-3D.
- Introduces support for specification of radii in inches in imported MALT, MALZ, and HIFREQ files.
- A new How To manual for designing the shielding system of a simple substation has been added to the numerous existing SES How To manuals.

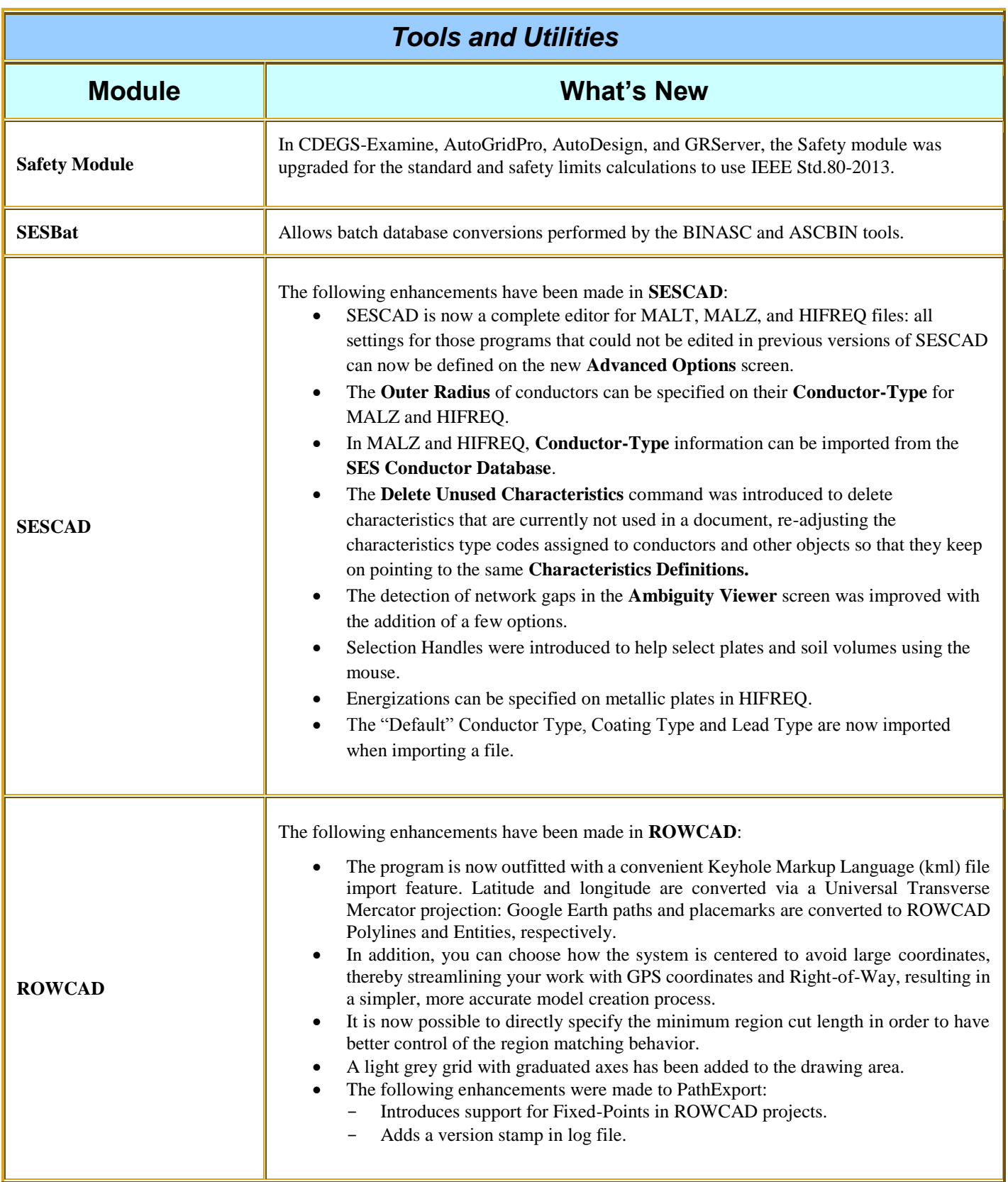

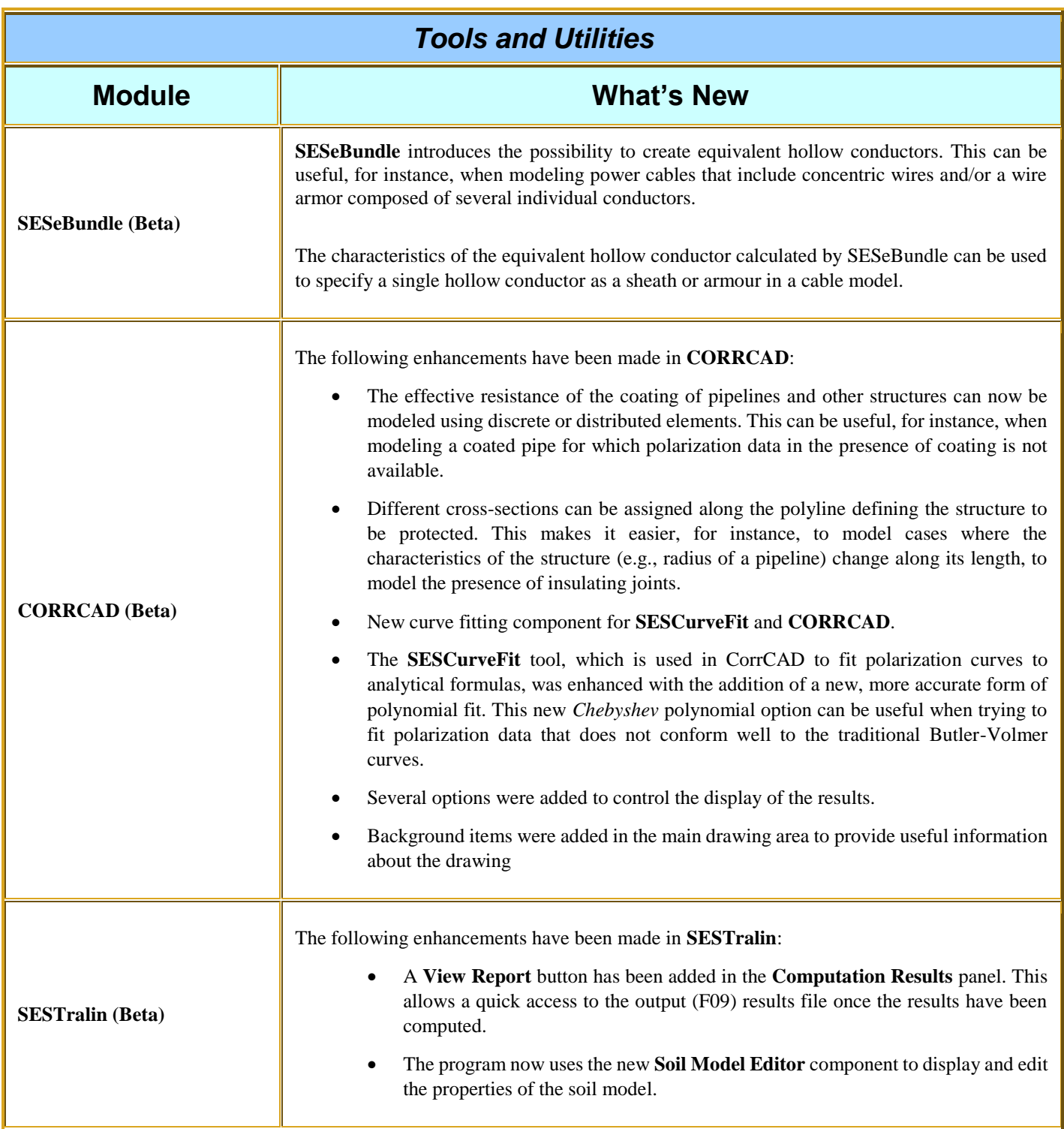

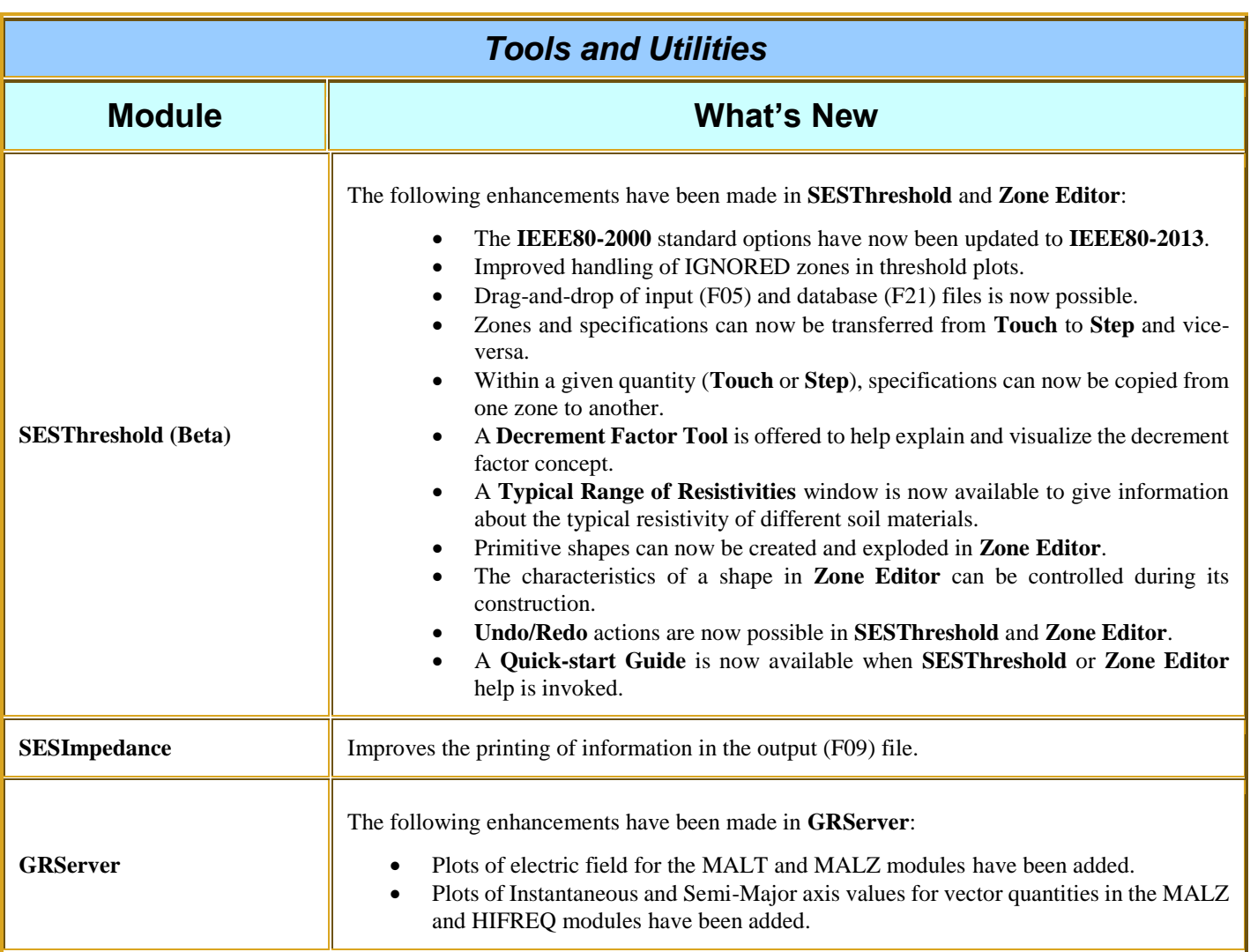

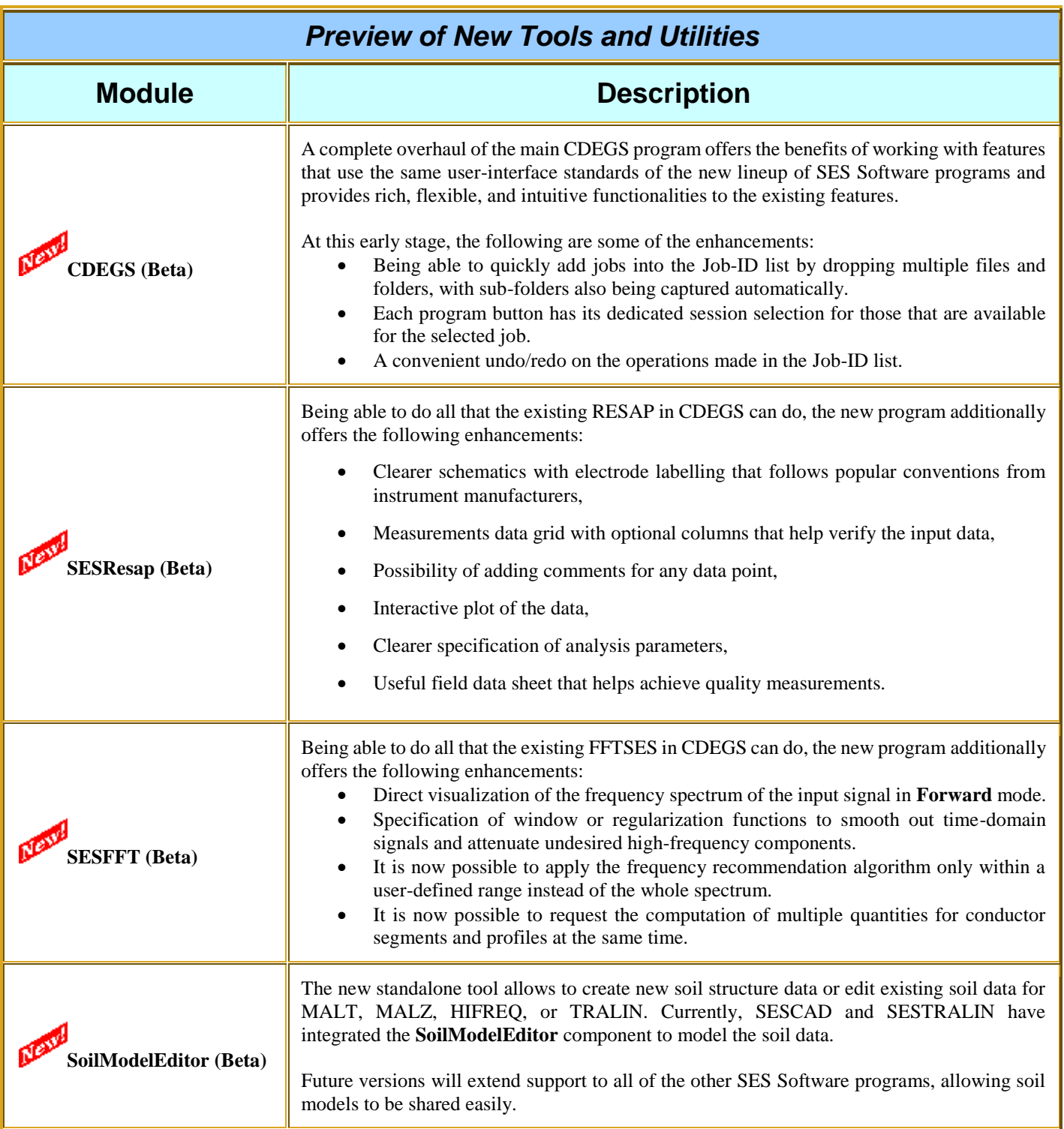

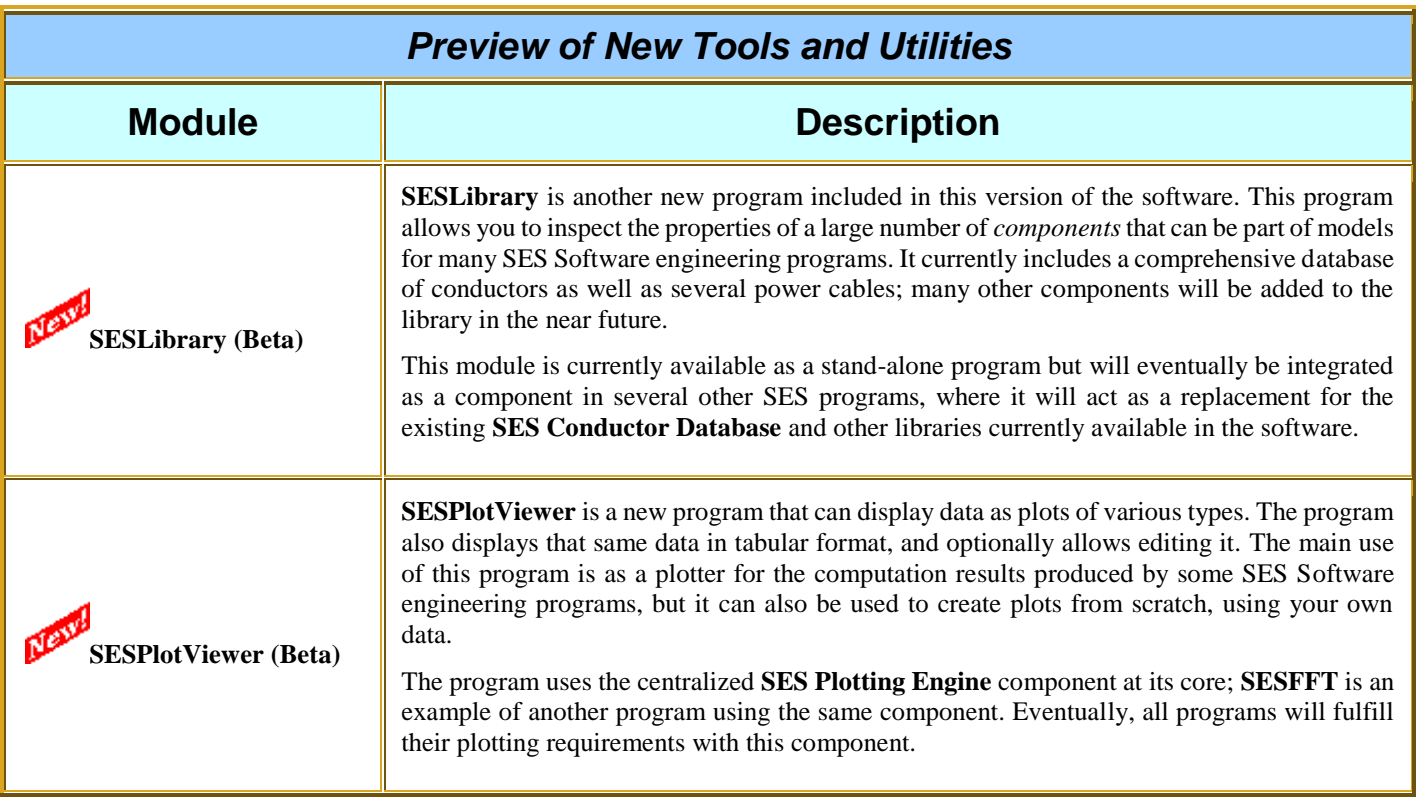

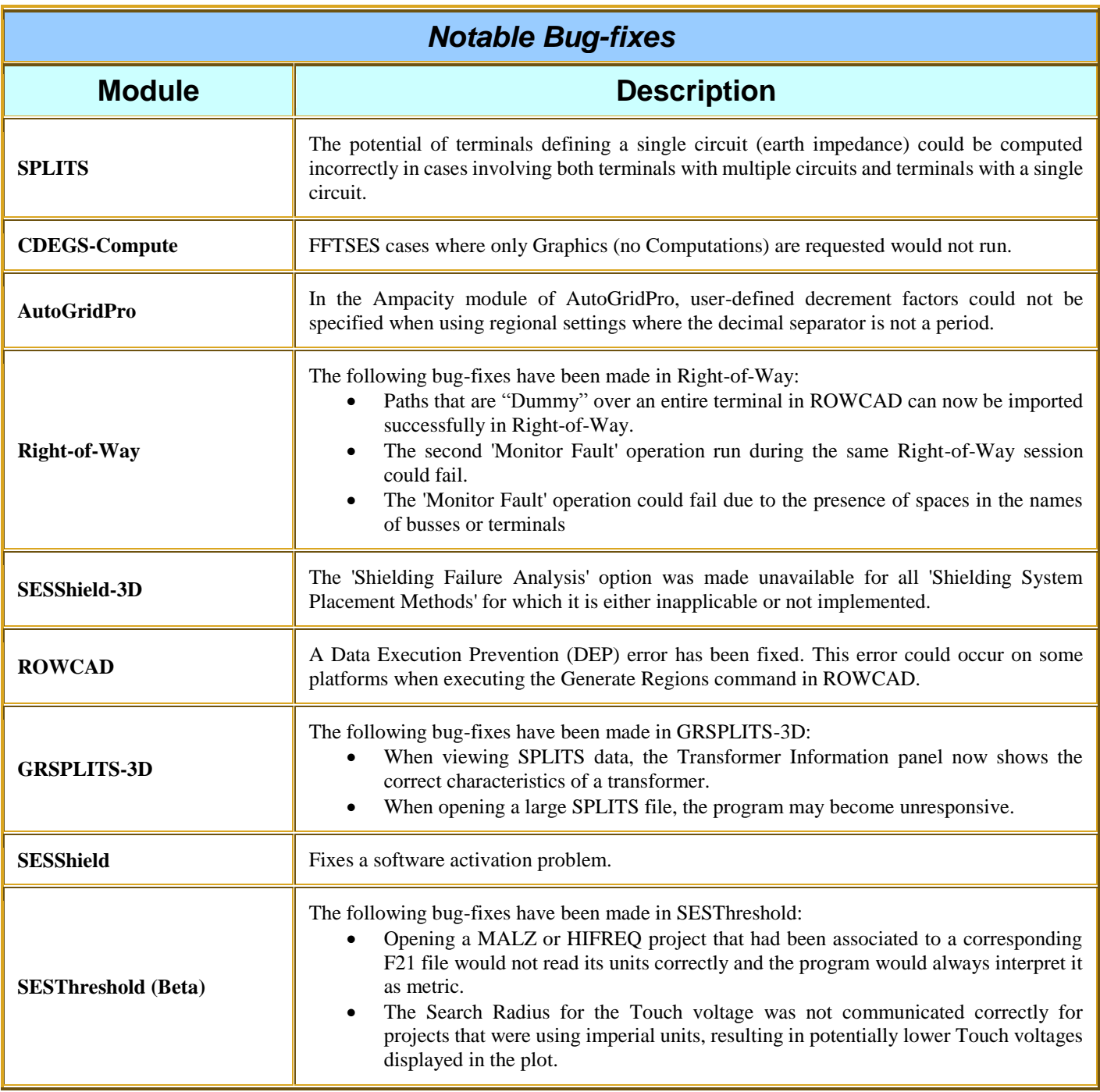

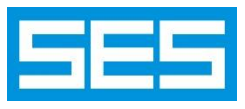

**Safe Engineering Services & technologies ltd.** 3055 Blvd. Des Oiseaux, Laval, Quebec, Canada, H7L 6E8 Tel.: (450) 622-5000 FAX: (450) 622-5053 Email[: support@sestech.com](mailto:support@sestech.com) Web Site[: www.sestech.com](http://www.sestech.com/)